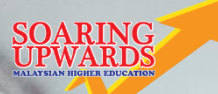

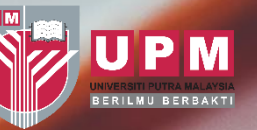

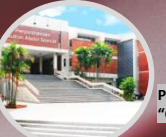

**PERPUSTAKAAN SULTAN ABDUL SAMAD "Gateway to Knowledge Across the World"**

# **How To Use**

## **WebOPAC: Patron Account**

### **How To Access Patron Account** HOW TO ACCESS PATRON ACCOUNT?

**Patron account contains several information related to searching, holding, renewing and borrowing activities in the Library. The information includes:**

- **1. Checked out Books**
- **2. Fines**
- **3. Personal details**
- **4. Change password**
- **5. Search history**
- **6. Reading history**
- **7. Purchase suggestions**
- **8. Book lists**

**This "How To" library guide help users to access patron account to get the above information using the Library.**

## **HOW TO ACCESS PATRON ACCOUNT?**

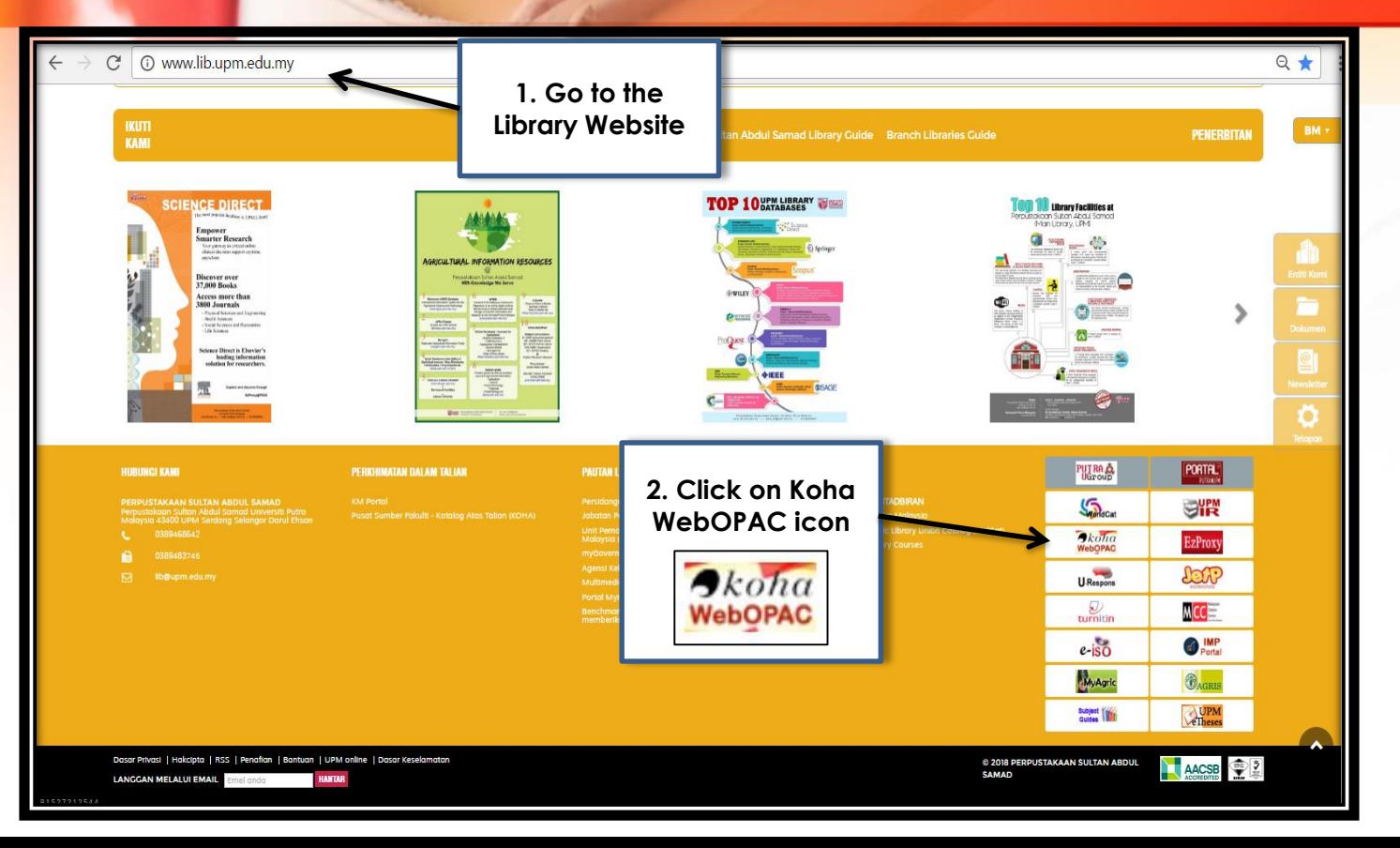

### **HOW TO ACCESS PATRON ACCOUNT?**

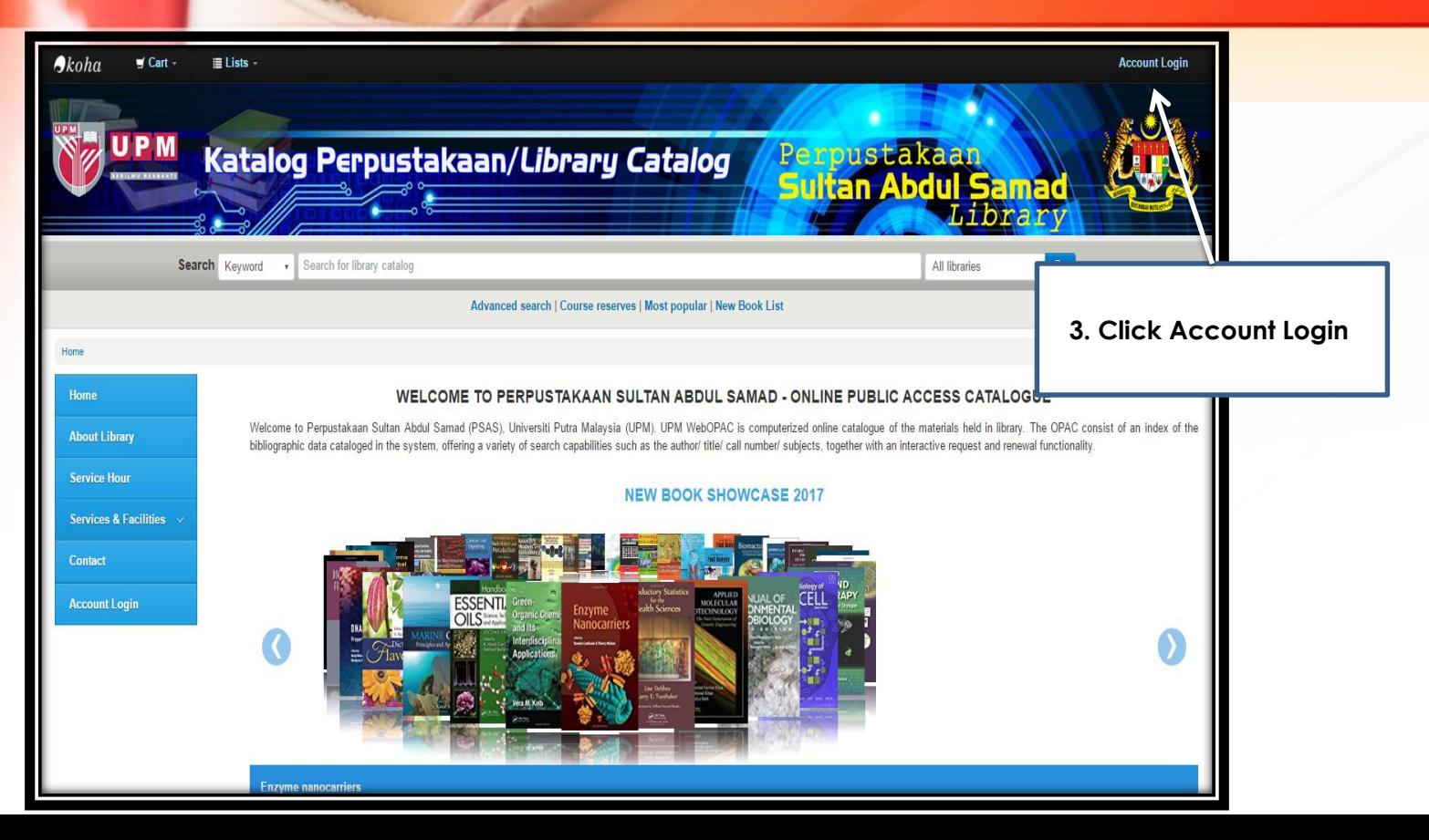

### **HOW TO ACCESS PATRON ACCOUNT?**

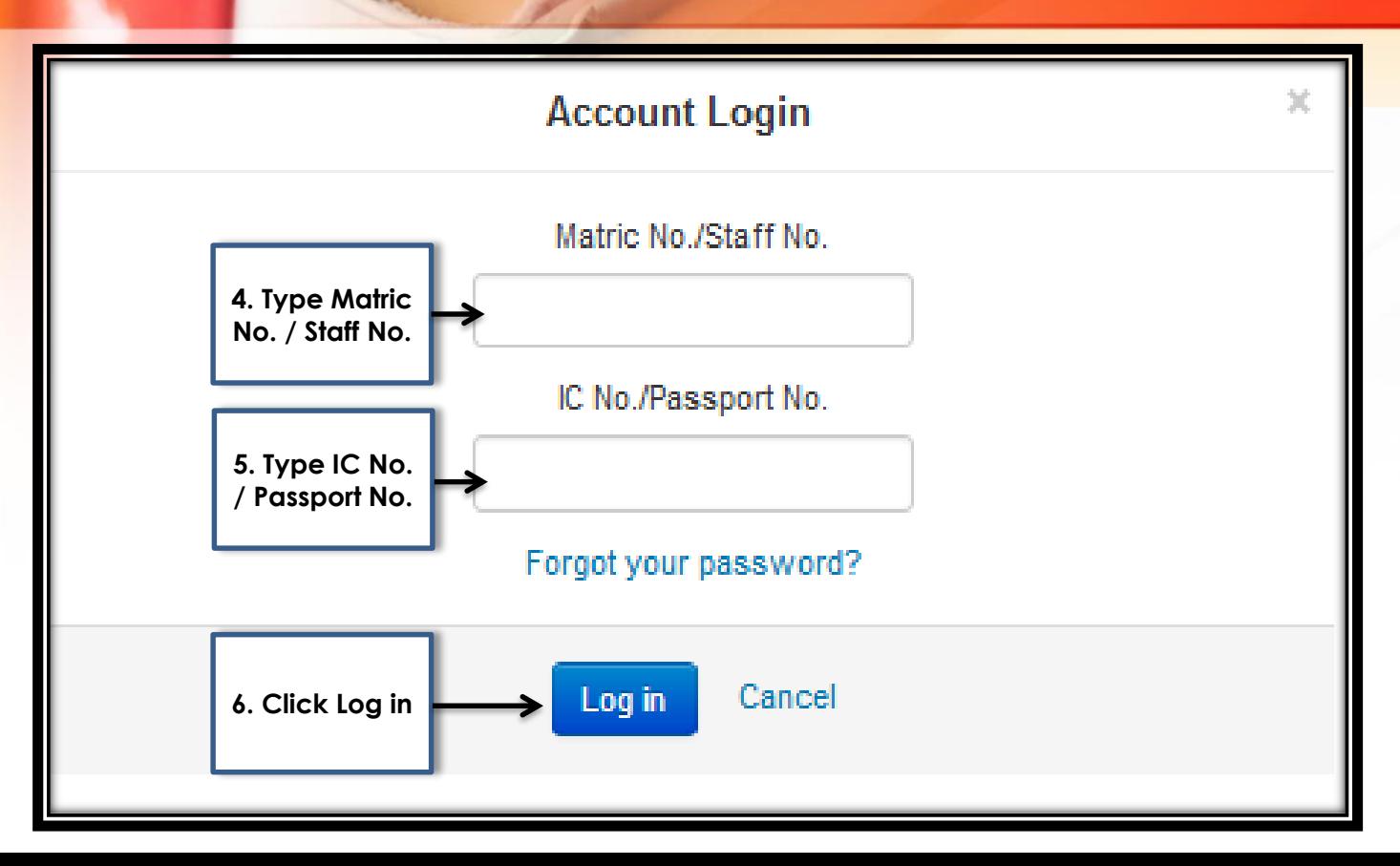

### **1. Your Summary Checked out**

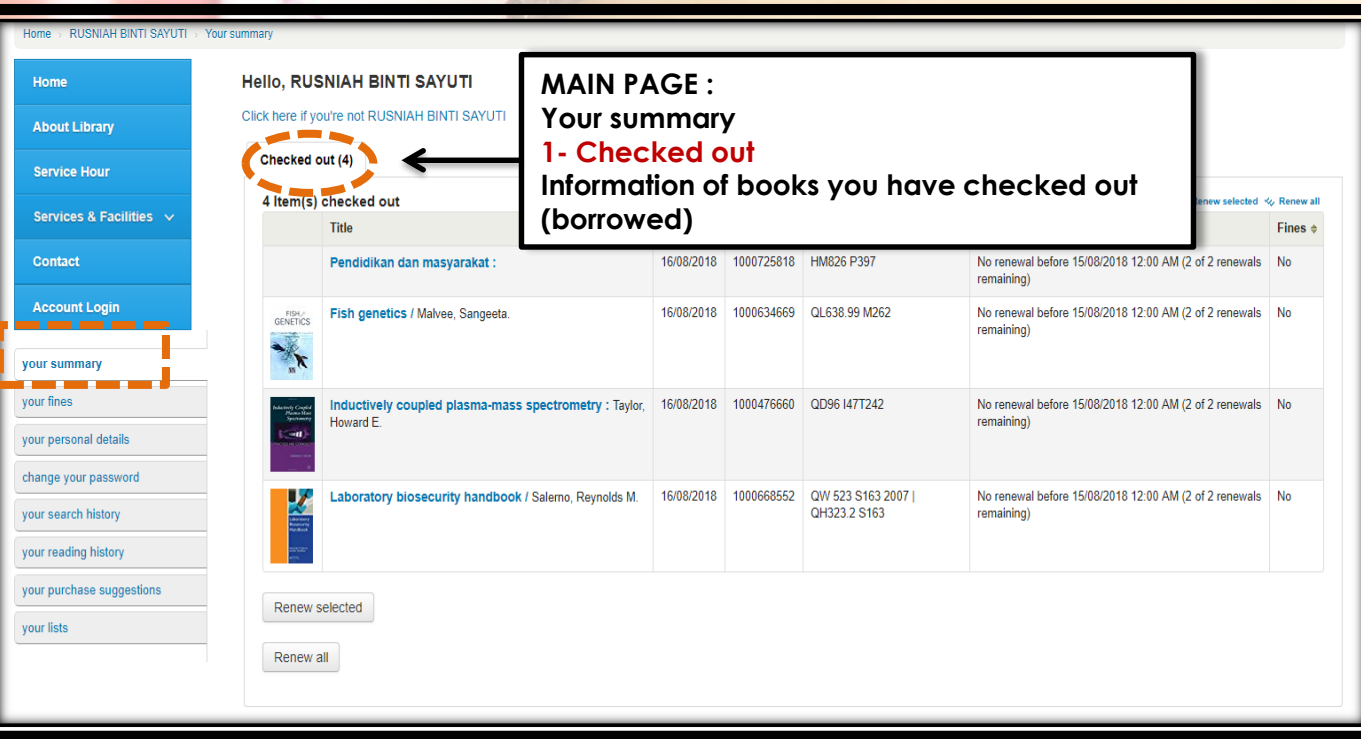

## **1. Your Summary Holds**

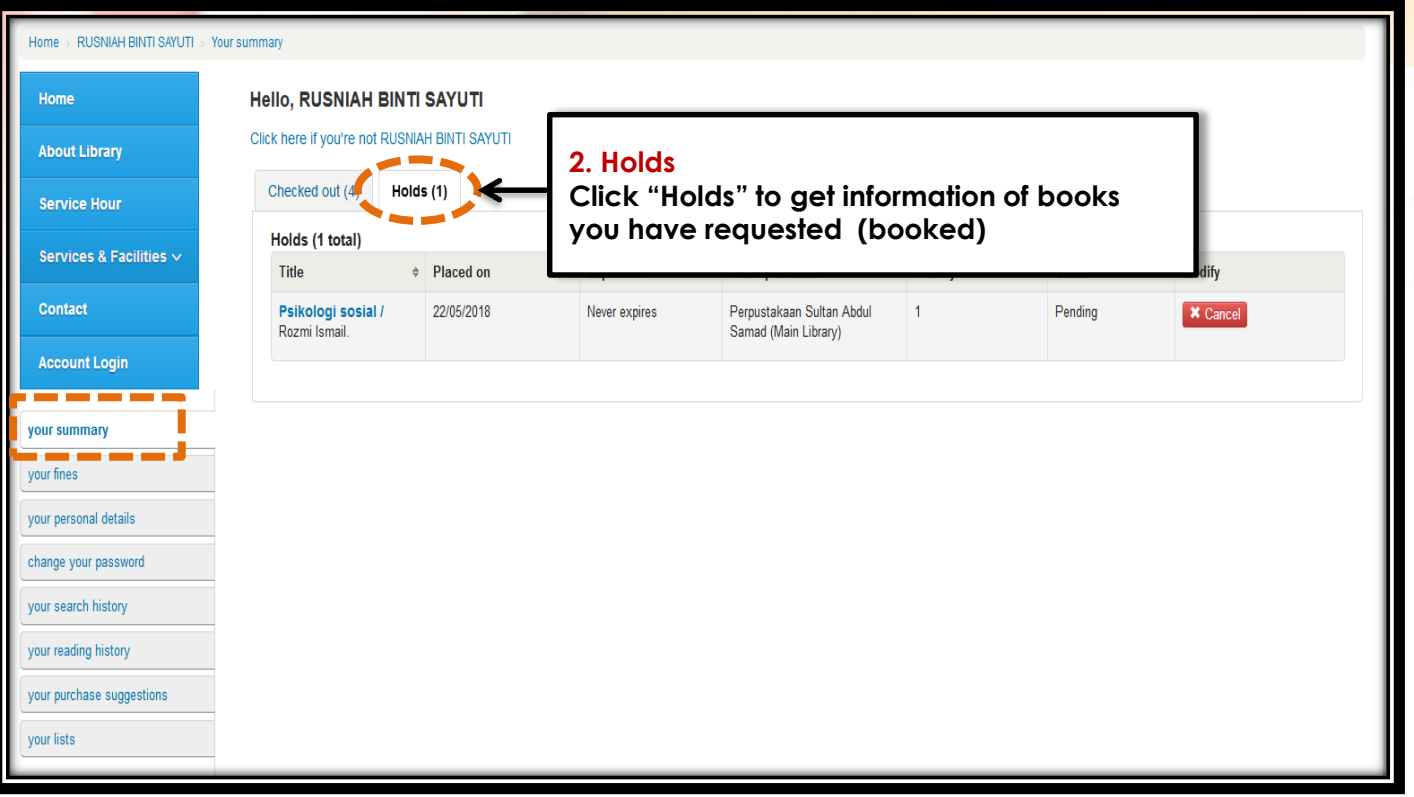

## **1. Your Fines Fines**

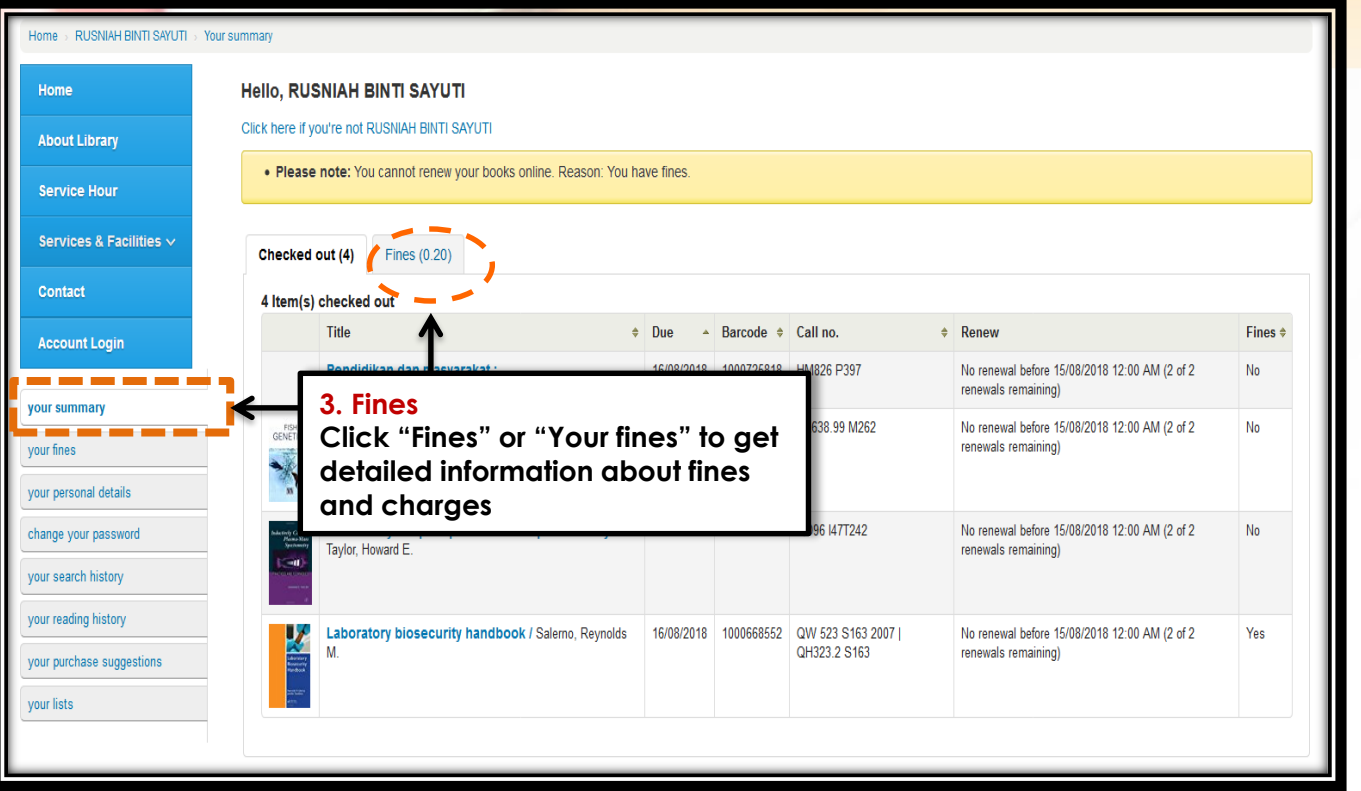

#### **2. Your Fines**

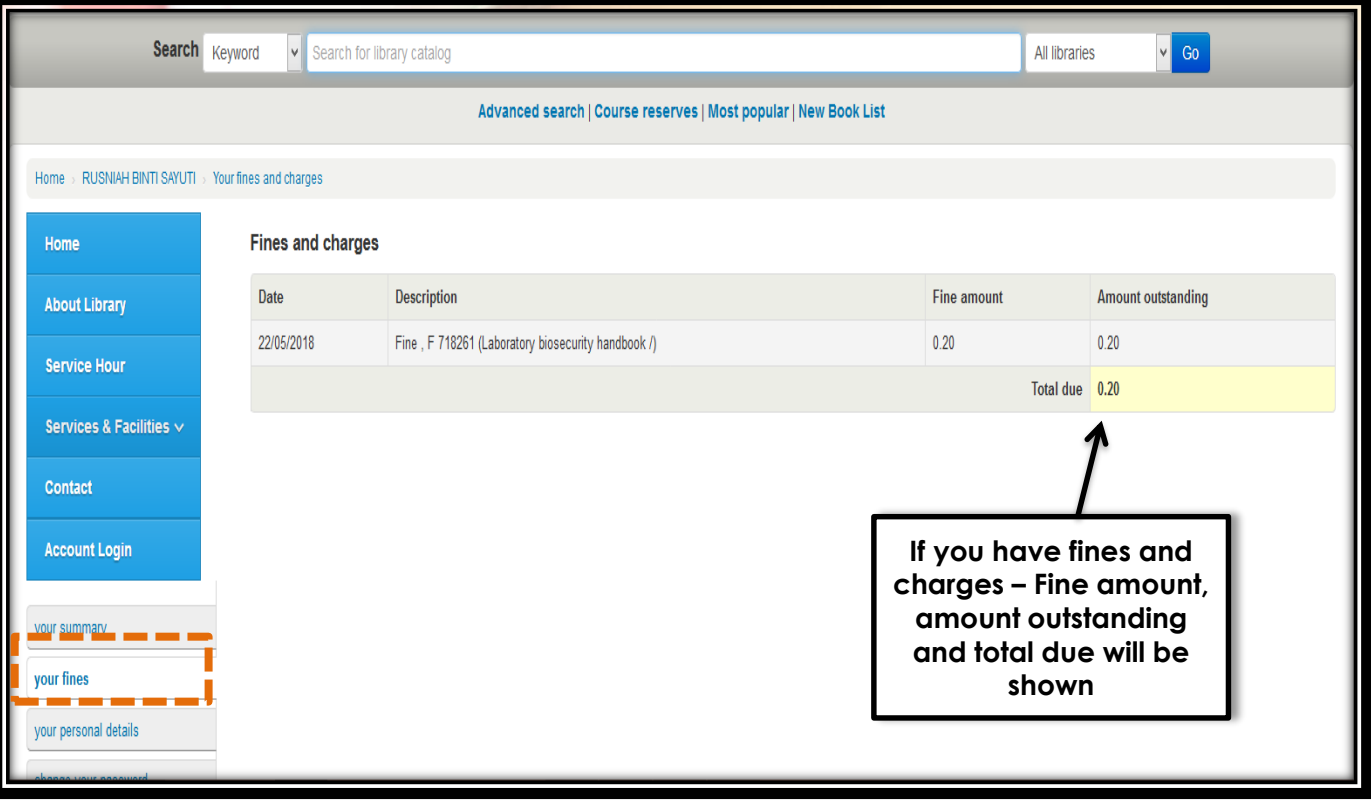

#### **3. Your Personal Details**

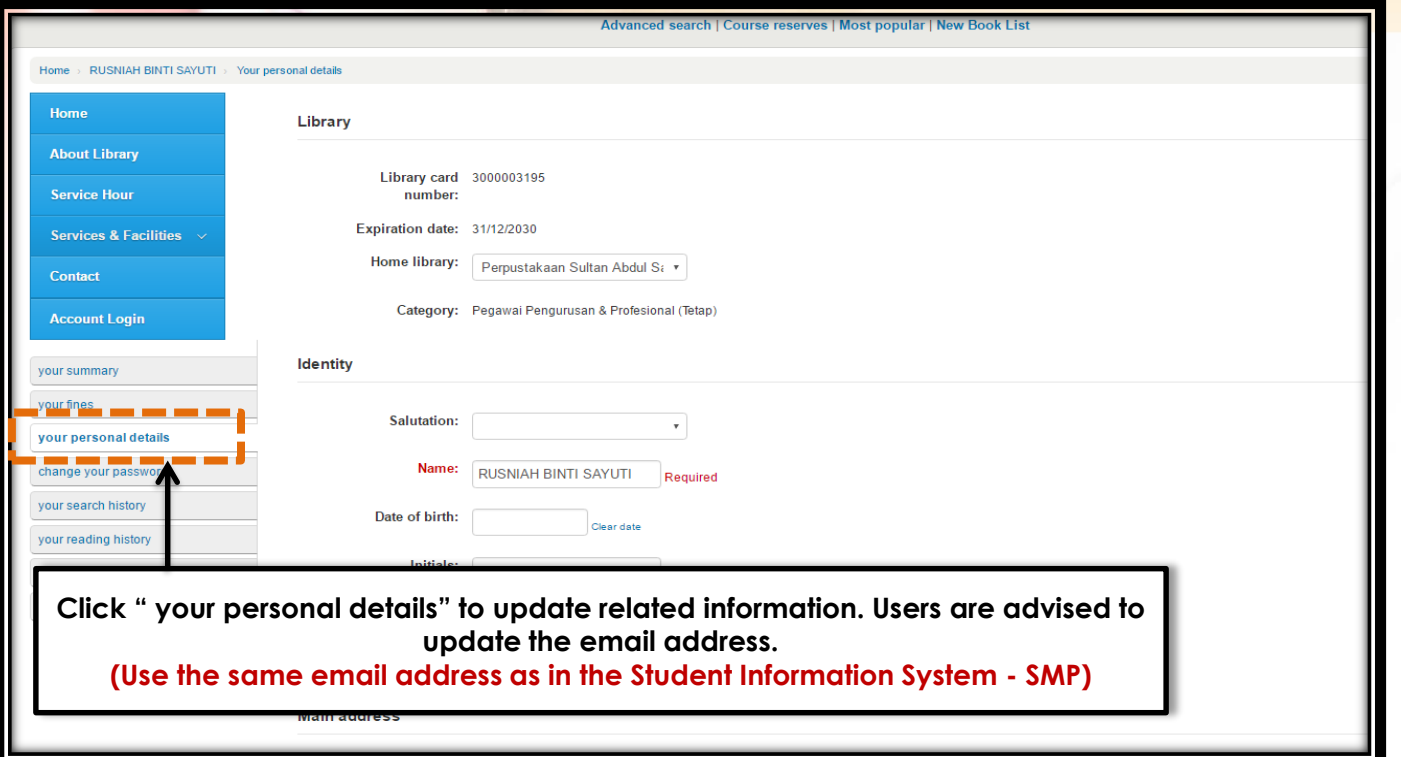

#### **4. Change Your Password**

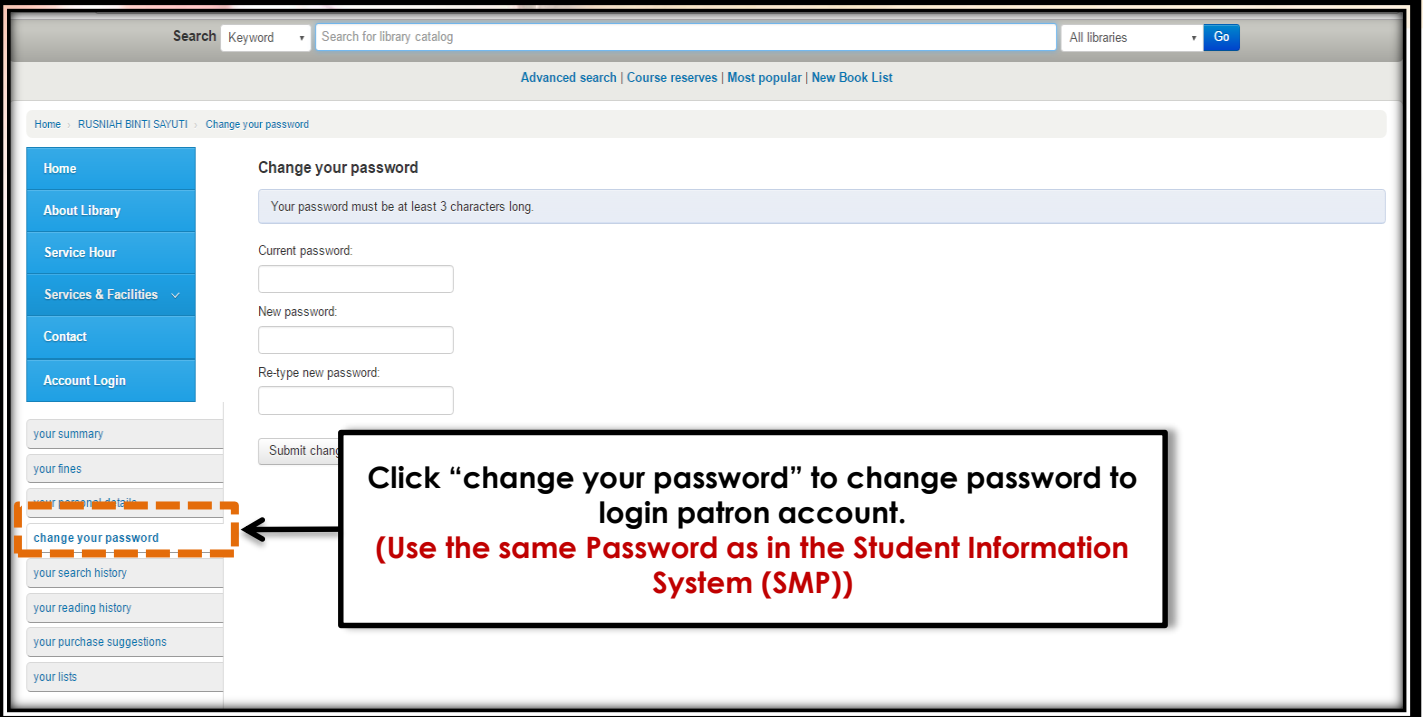

#### **5. Your Search History**

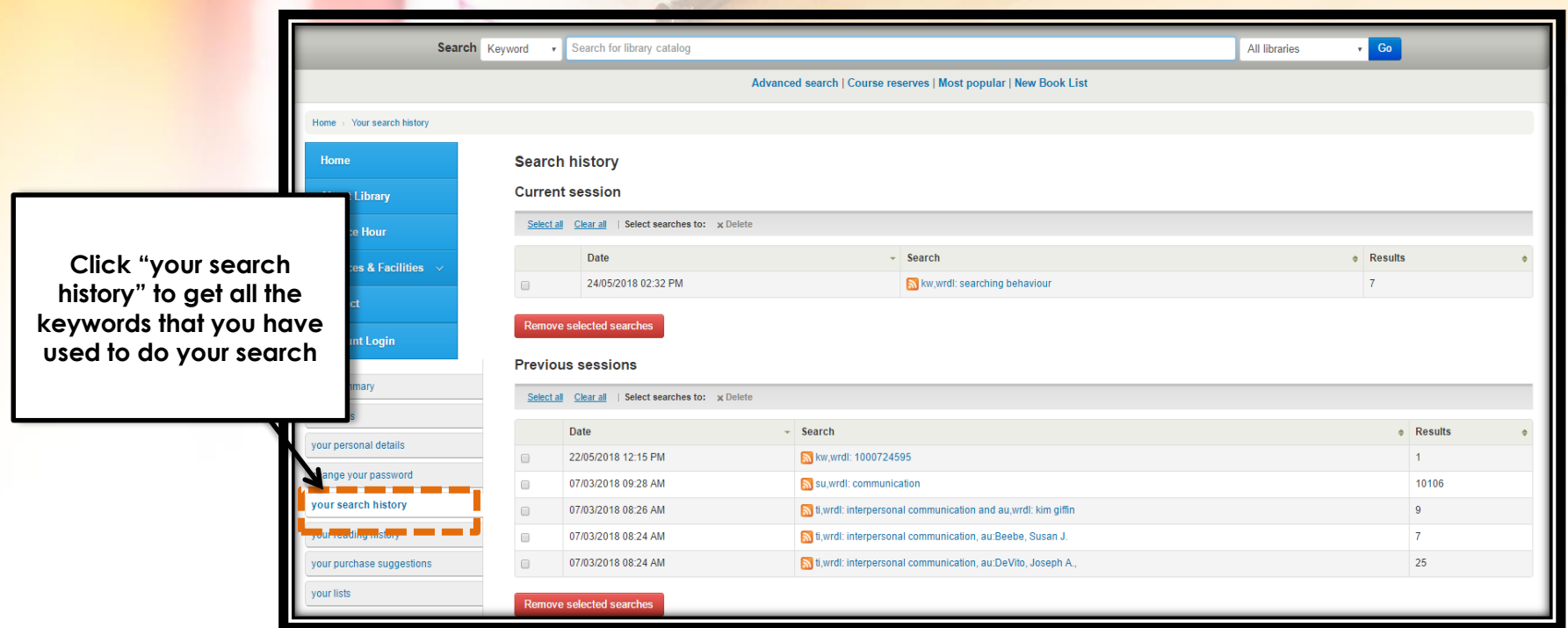

#### **6. Your Reading History**

**Click "your reading history" to get information on items that you have borrowed**

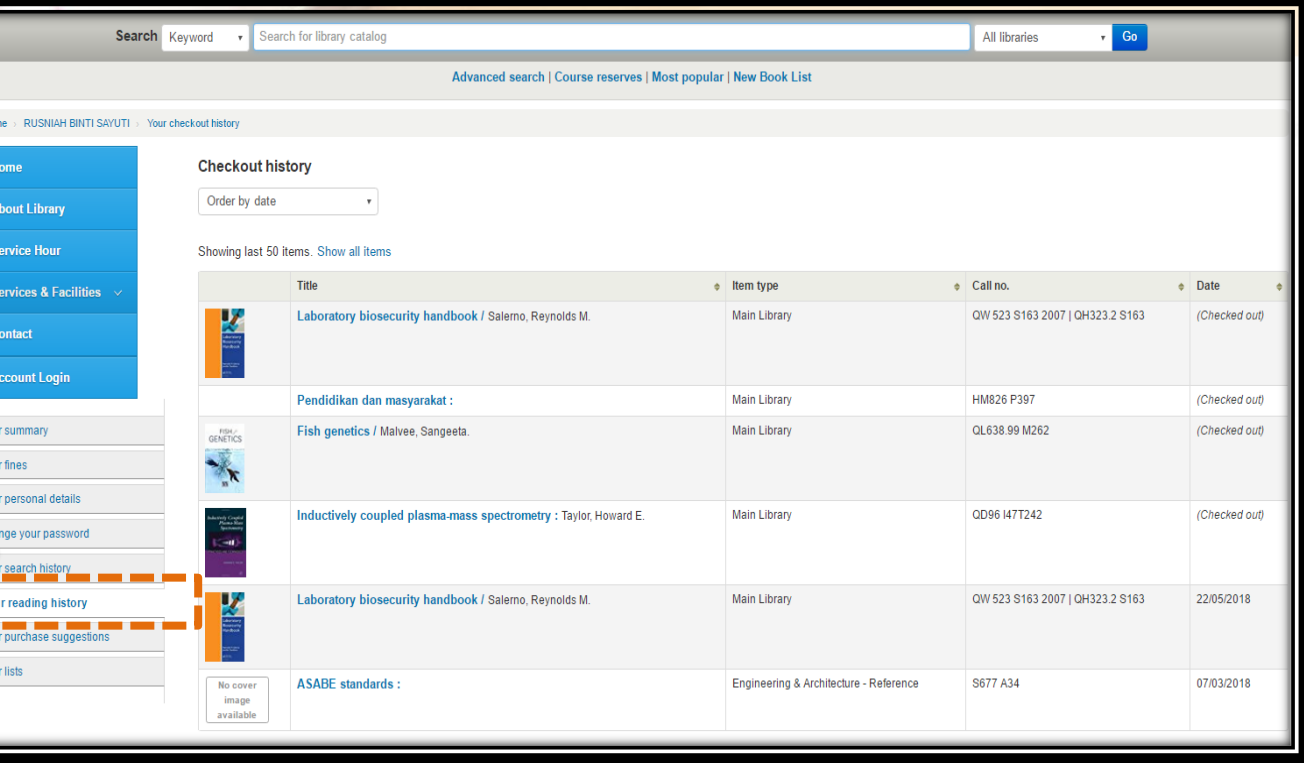

#### **7. Your Purchase Suggestions**

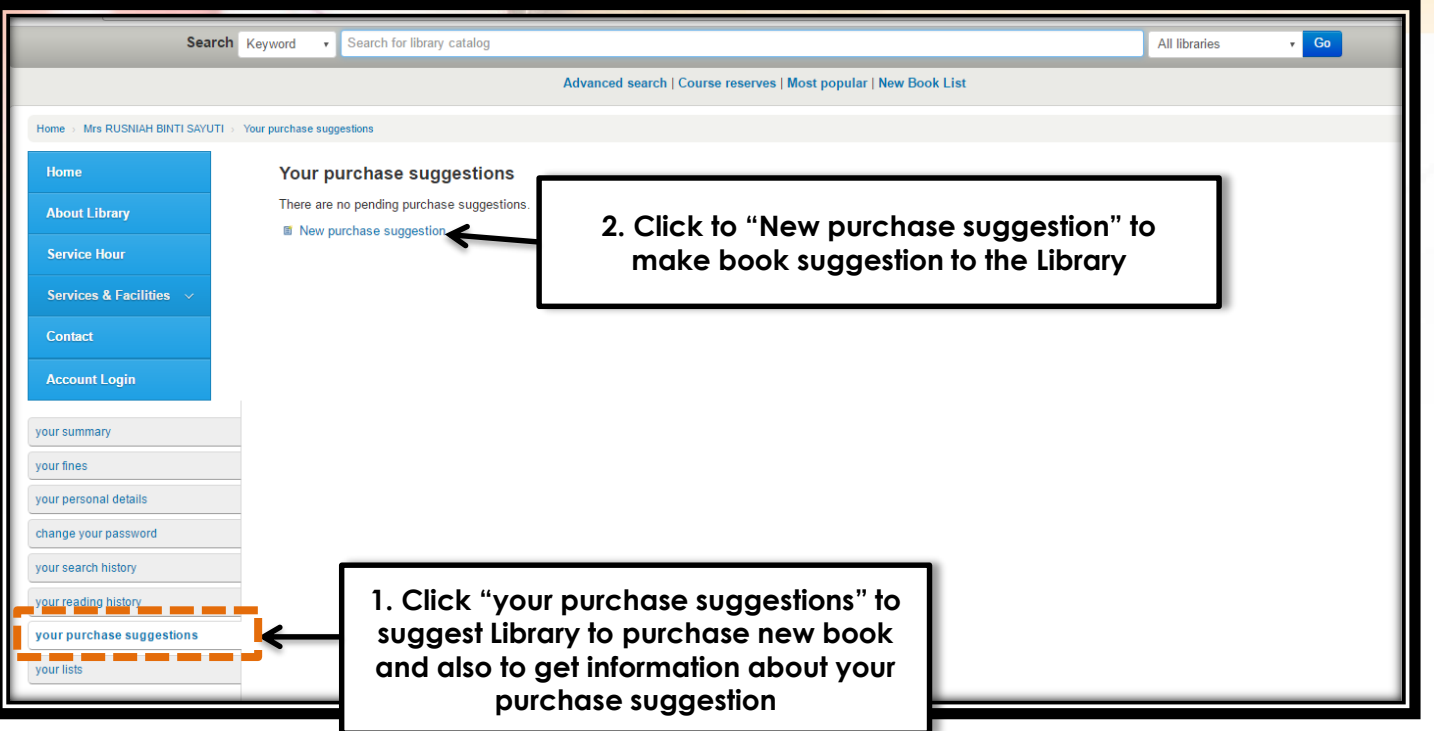

#### **7. Your Purchase Suggestions**

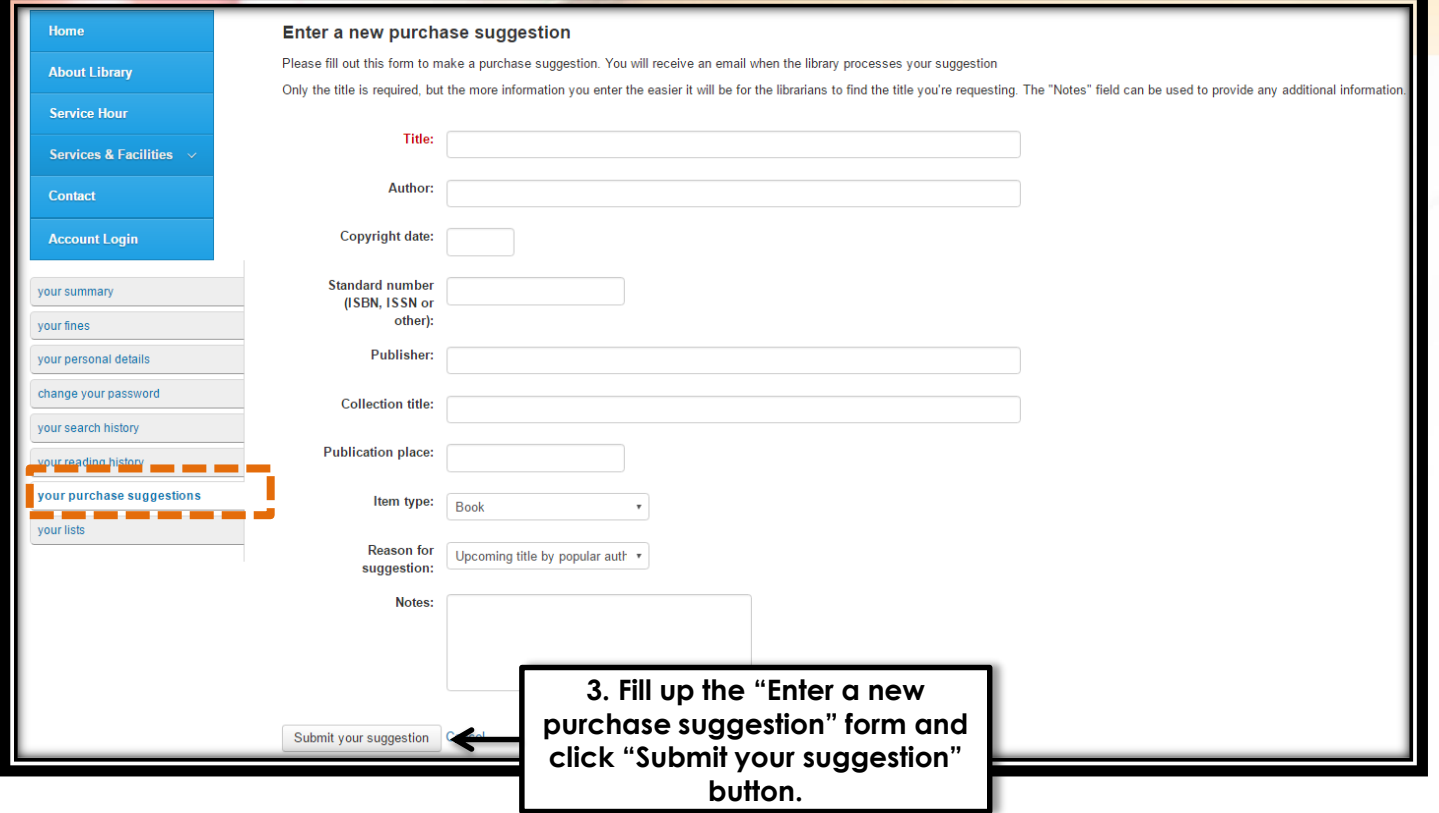

### **8. Your Lists Private List**

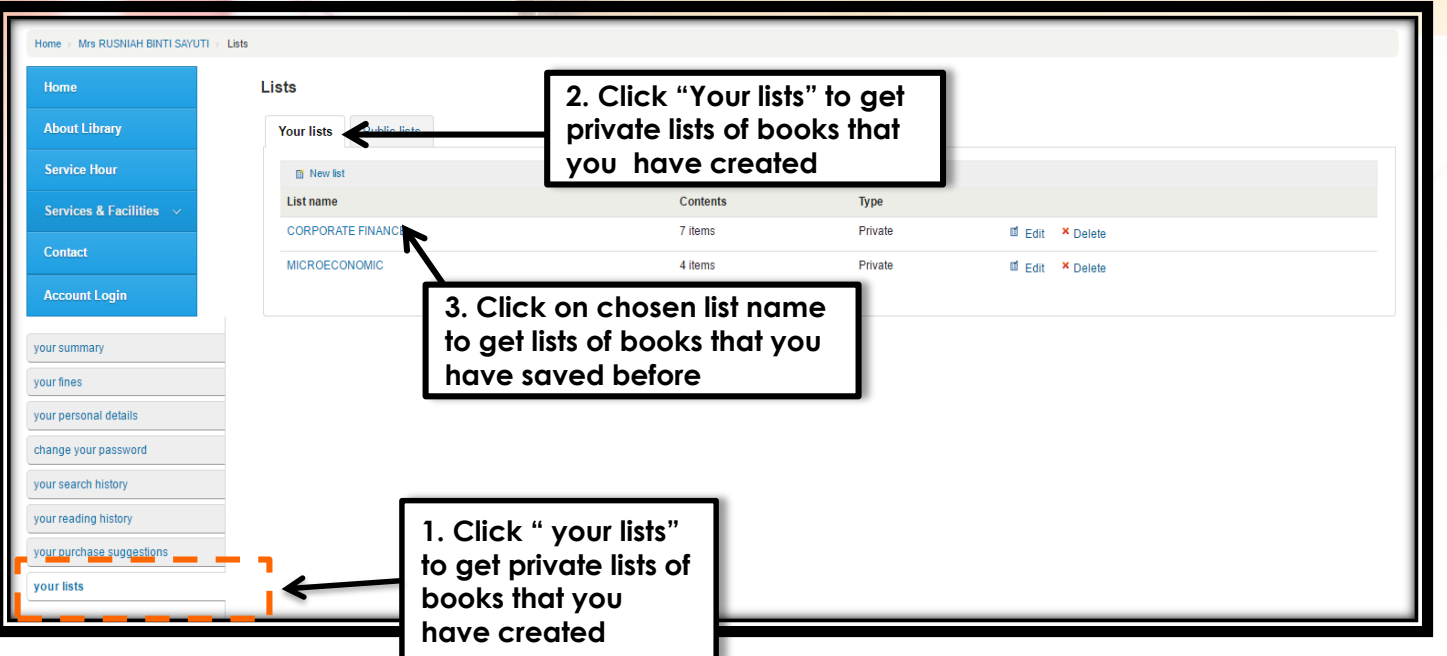

### **8. Your Lists Private List**

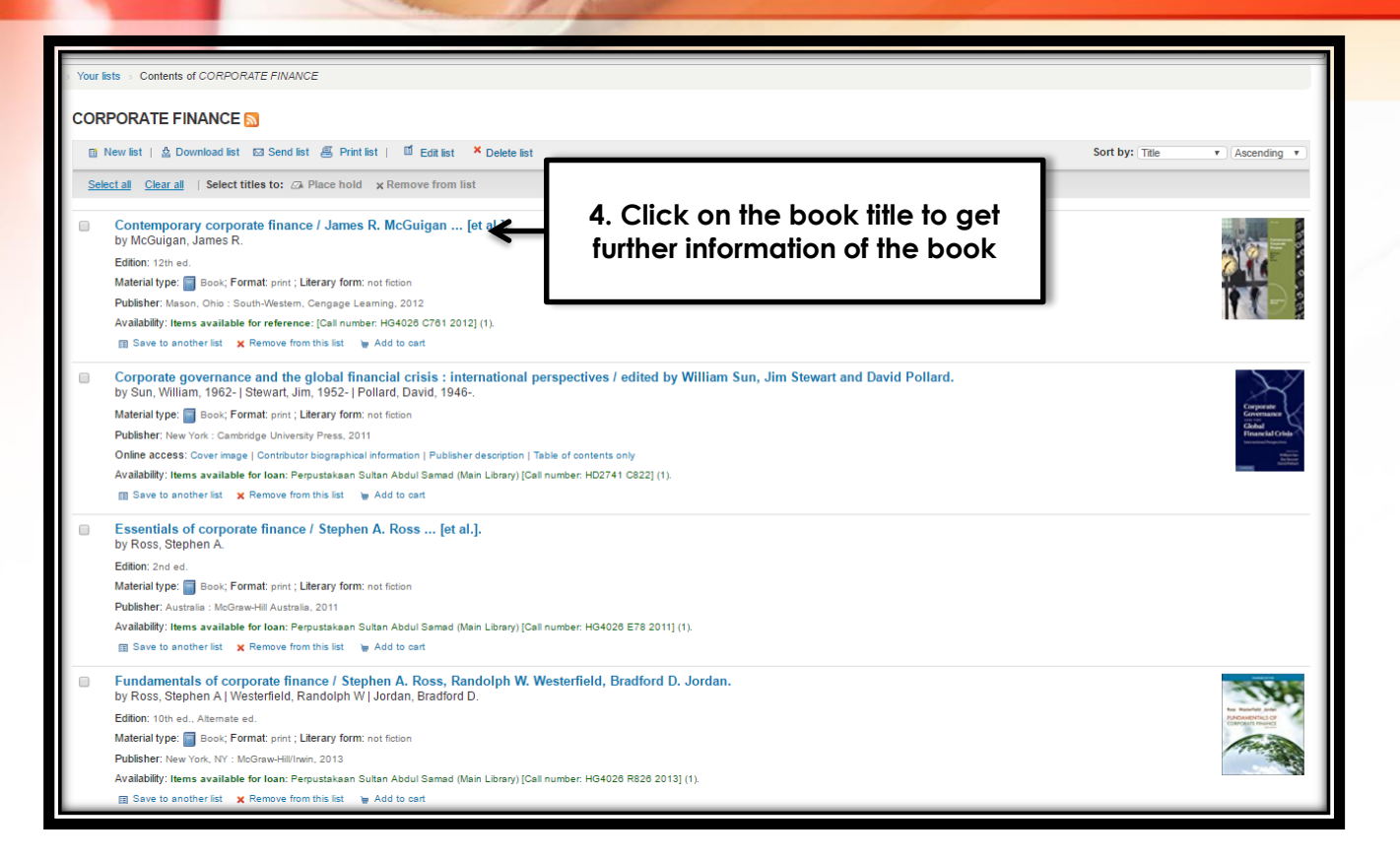

### **8. Your Lists Public List**

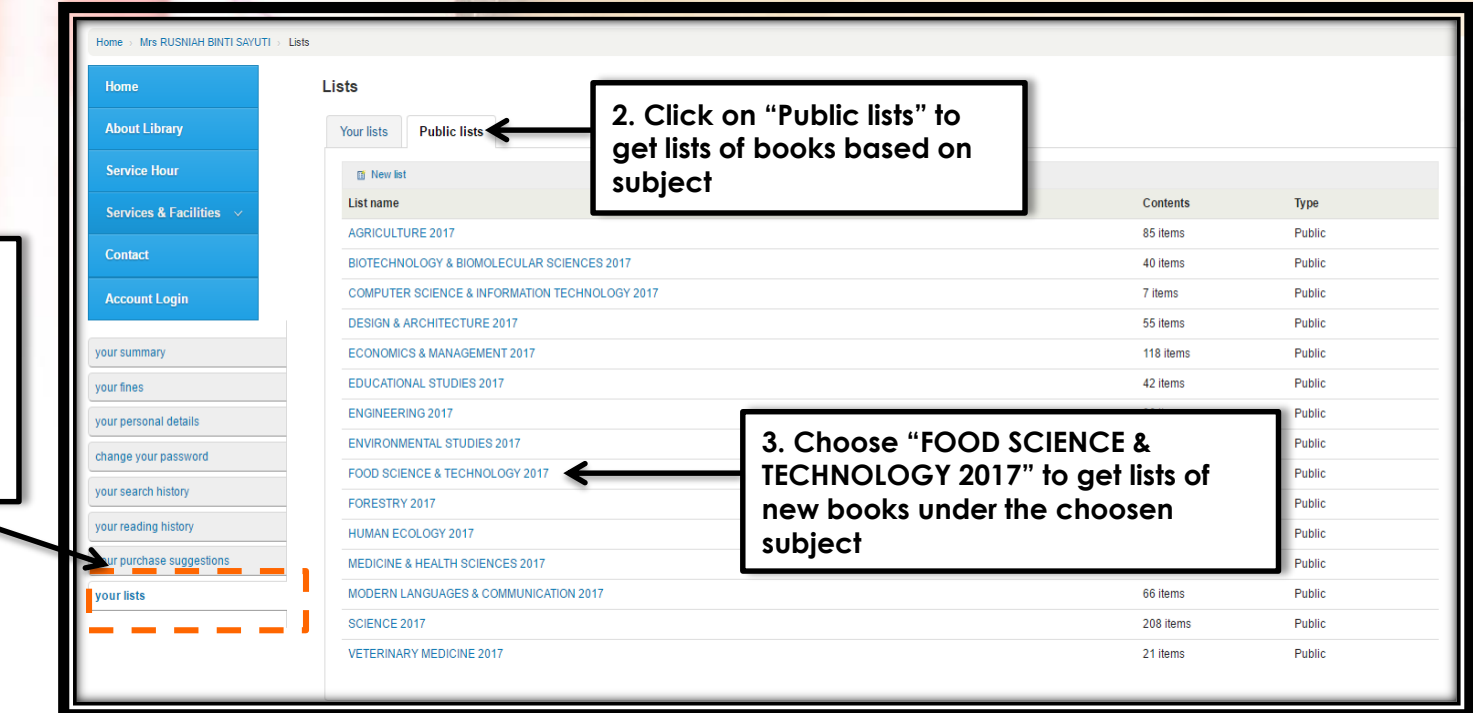

**1. Click " your lists" to get public lists that contains new book lists available in the Library collection**

### **8. Your Lists Public List**

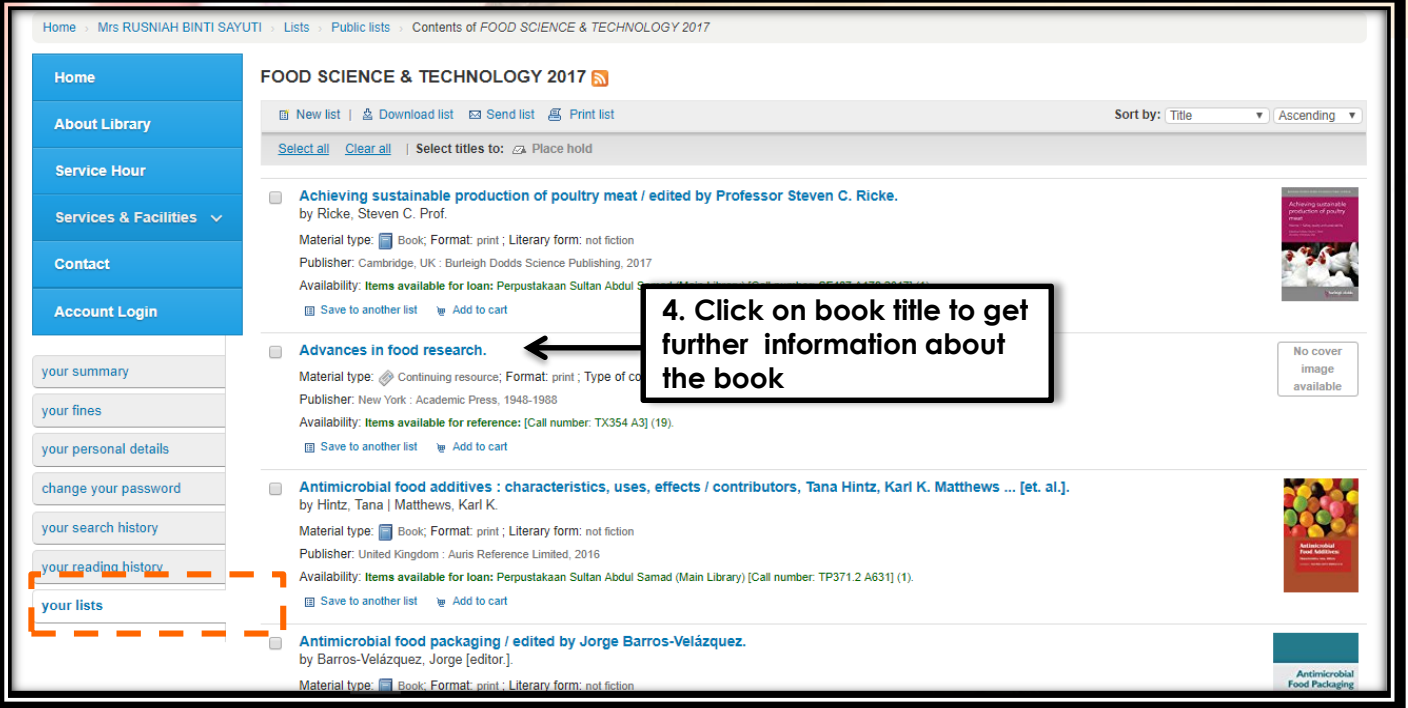

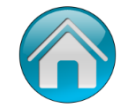